Læs PRECAUTIONS (SIKKERHEDSFORANSTALTNINGER), denne installationsvejledning og brugervejledningen på cd-rommen omhyggeligt for at blive fortrolig med enheden og bruge den effektivt.

## **Vigtigt**

## **Installations-vejledning**

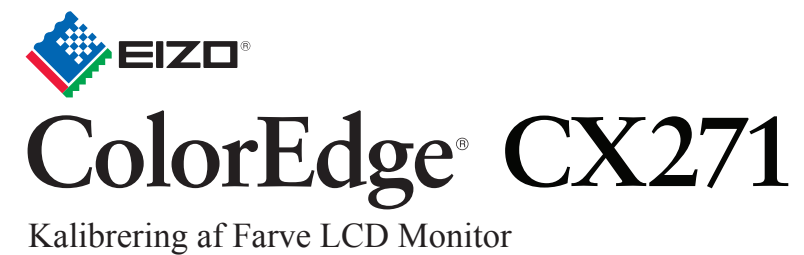

ColorNavigator Elements inkluderet

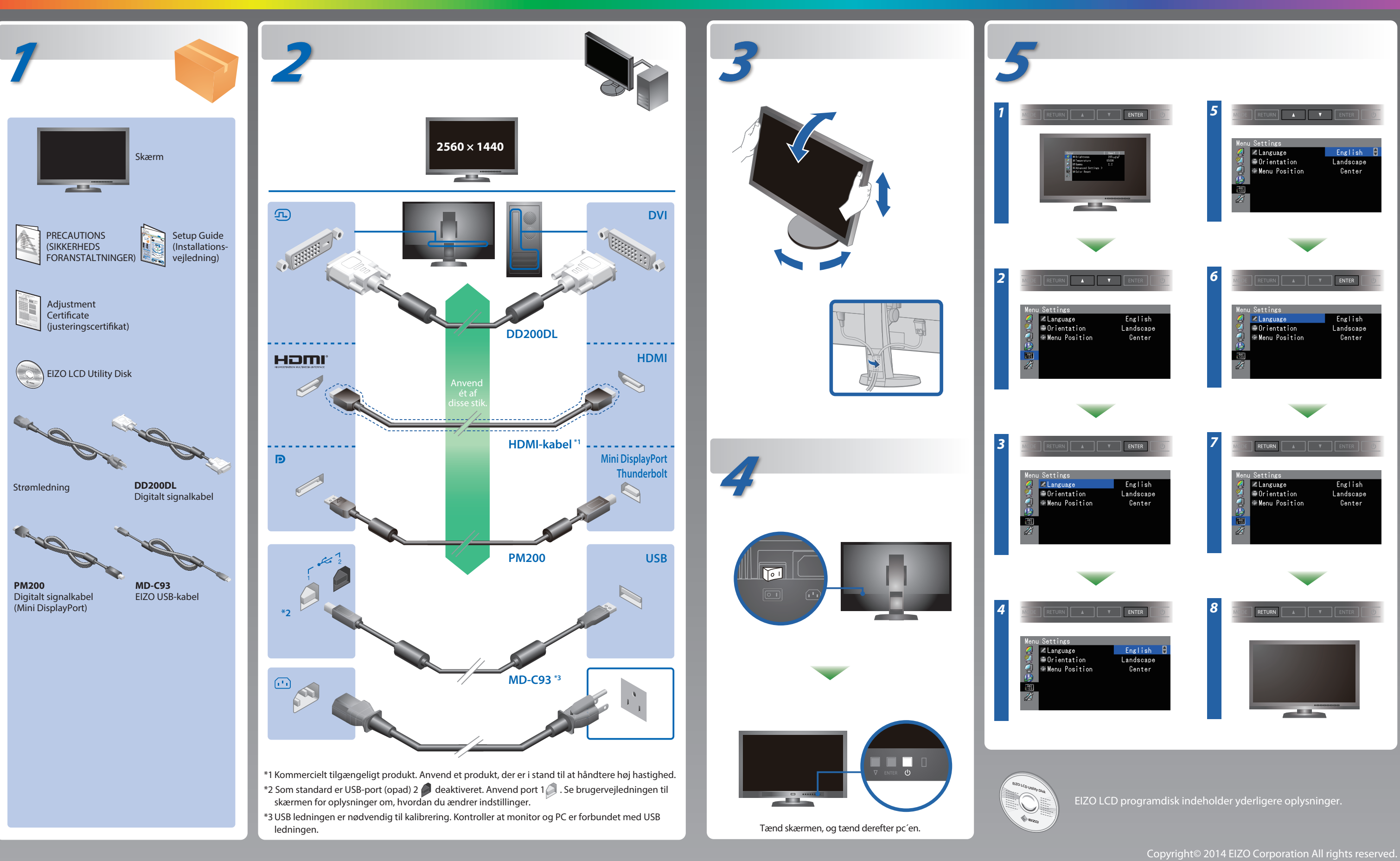

# **Problem**

Hvis der ikke vises noget billede, heller ikke efter at du har fulgt følgende afhjælpningsforslag, skal du kontakte din lokale EIZO forhandler.

### **Problem Mulig årsag og afhjælpning**

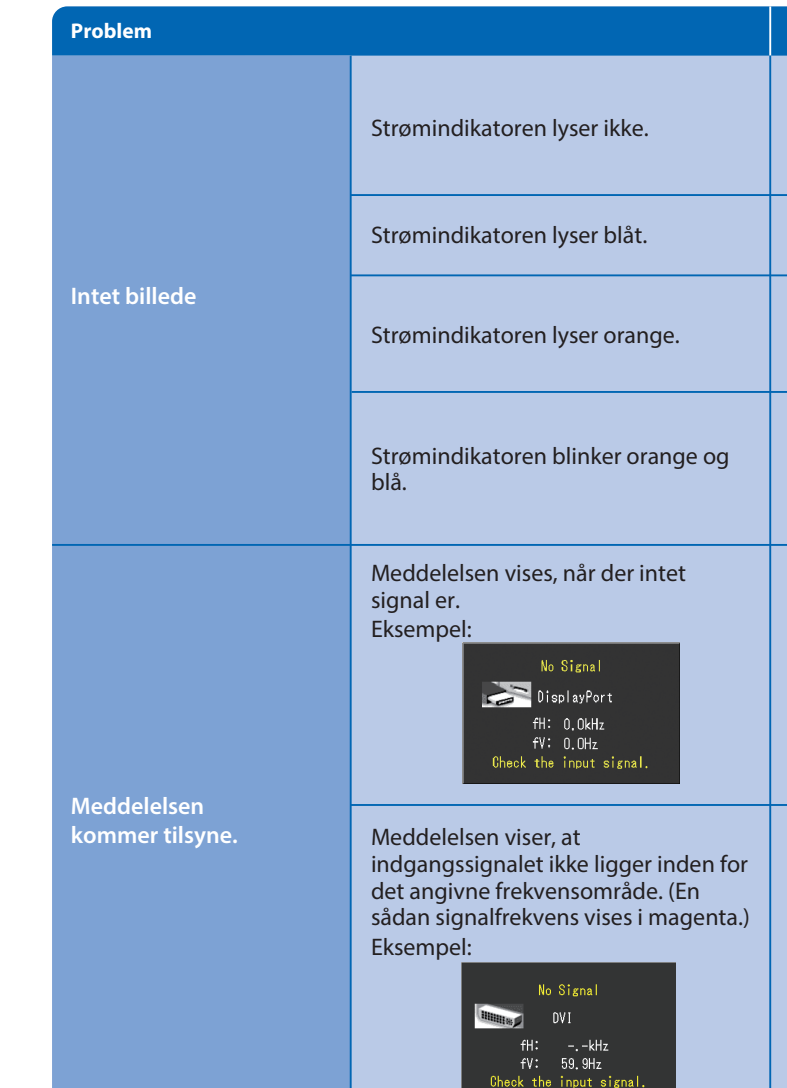

- Kontrollér, om netledningen er tilsluttet korrekt.
- Tænd på tænd/sluk-knappen.
- Tryk på .
- Sluk for strømmen og tænd for den igen efter et par minutter.
- Forøg "Brightness" (Lysstyrke) og/eller "Gain" (Forstærkning) i menuen Justering.
- Skift indgangssignalet med SIGNAL.
- Betjen musen eller tastaturet.
- Kontrollér, om der er tændt for pc'en.
- Der er problemer med enheden tilsluttet ved hjælp af DisplayPort/HDMI. Løs problemet, sluk for skærmen og tænd den derefter igen. Se Brugervejledning til udlæsningsenheden for flere detaljer.
- Meddelelsen vist til venstre vises, fordi nogle pc'er ikke udsender signalet lige efter, at der er tændt for dem.
- Kontrollér, om der er tændt for pc'en.
- Kontrollér, om signalkablet er tilsluttet korrekt.
- Skift indgangssignalet med SIGNAL.
- Kontrollér, om pc'en er konfigureret til at leve op til skærmens krav for opløsning og lodret scanningsfrekvens.
- Genstart pc'en.
- Skift tilstand til en passende tilstand med hjælpeprogrammet til grafikkortet. Se i vejledningen til grafikkortet for detaljer. fD : Dot Clock
- fH : Vandret scanningsfrekvens
- fV : Lodret scanningsfrekvens

## **ColorNavigator Elements**

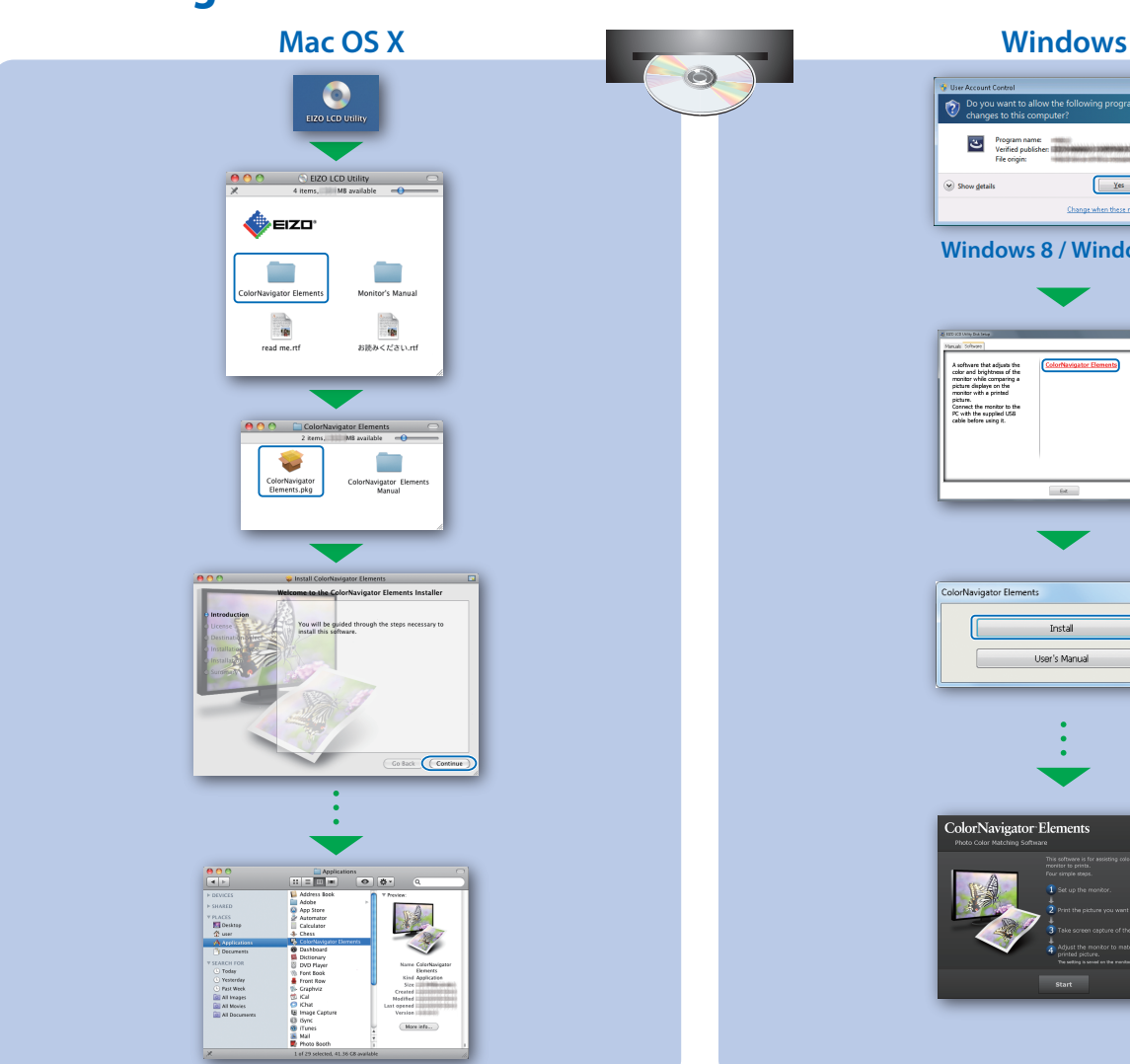

# Program name:<br>Verified publisher: **Manual**  $\begin{tabular}{|c|c|c|c|} \hline & \multicolumn{3}{|c|}{\textbf{Yes}} & \multicolumn{3}{|c|}{\textbf{No}} \\ \hline \end{tabular}$ a<br>Al secondario **Windows 8 / Windows 7** icture.<br>annual the manitor to:<br>C with the supplied US

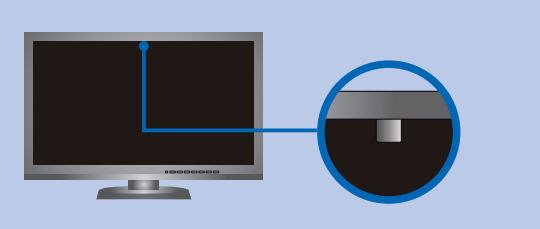

**EIZO LCD Utility Disk** • For brugsanvisning henviser vi til Brugerhåndbogen ColorNavigator Elements (ligger på CD-ROM). • For oplysninger om SelfCorrection henvises til brugervejledningen til skærmen på cd-rom'en.

- For at undgå at påvirke målenøjagtigheden på den indbyggede sensor, pas på ikke at ændre mængden af omgivende lys, der kommer i den indbyggede sensor under målingen, betydeligt. • Vi anbefaler brug af skærmhætten.
- Under målingen, undlad at have ansigtet eller andre genstande for tæt på skærmen, og kig ikke ind i sensoren.
- Stil monitoren et sted, hvor det omgivende lys ikke kan komme ind i sensordelen.

# **SelfCorrection Rotation af skærmen**

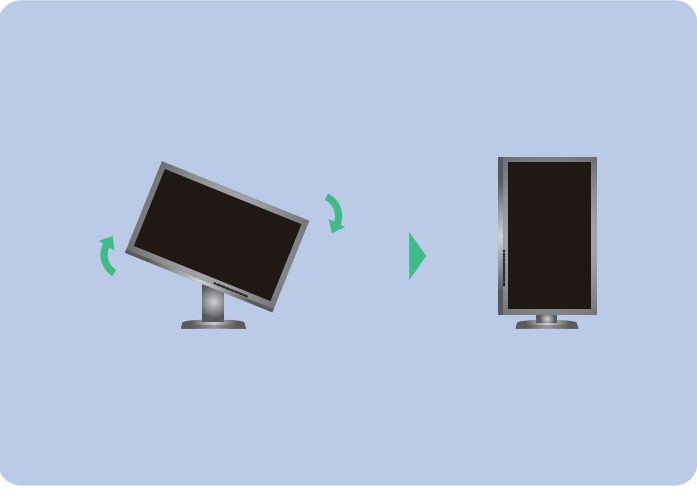

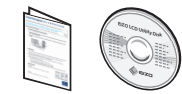